Trace Dump Crack Download X64 [Latest] 2022

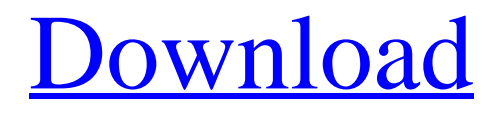

## **Trace Dump Crack+ Download**

TraceDump will read from a file, one event at a time. The data is then displayed in a window. The window always includes a data cache and elapsed time on the left side, and a list of events, including: · Start and Stop time of the event. · Event ID. · Event ID from source.  $\cdot$  Flag value.  $\cdot$  Actual event data.  $\cdot$  Display header lines for summary file only, in case you want to create a summary file later from data collected. TraceDump can trace data for custom events, using any type of event source. An Event source is specified in the TraceDump command line. For example, you might specify a Windows event log source. You need to pay attention to the syntax of TraceDump. For example, you must specify an absolute path for the file to use, using the file: flag. You must use the winlogon.exe source for real-time data capture. The command line can be set up to capture trace data while a user is logged on. Here's a typical Trace Dump Download With Full Crack: Windows Event Log Trace Dump TraceDump.exe -Ieventlogs -Teventlog -pwinlogon.exe -c -pwver.sgn| where the contents of the where string (here it is -c) need to be replaced with a list of sources. For example: '-c  $w^* w^* w^* w^*$ ' will trace all event logs on all workstations. TraceDump generates a file, name it event.txt, or use TraceDmp. You can also view the contents of the buffer of trace events by using the real-time trace option. Here's an example of how to trace a Windows event log: TraceDump -c eventlogs -Teventlog -pwinlogon.exe To create a real-time trace, you don't need to log a trace before hand. Instead, you must specify the -t flag, and supply a command-line string with the real-time trace action to TraceDmp. The -t flag is for real time event trace, while -l is for trace files. The next section contains more details about real-time trace. Real-time trace You can also use TraceDmp for real-time trace. For example, you could say "Tr

## **Trace Dump Crack Incl Product Key For PC (2022)**

Automatically Generate New Log Files If you have a lot of trace logs stored in a folder you may want to do something with them. Here is a simple Tracing Tool that will do exactly that for you. Simply select your folder to drill into and you are good to go. Here's

the deal: Trace Dump generates a new log file for each trace log file in the traced folder and puts these new log files in the sub-folder NewLog, starting from the lowest numbered trace log. Watch this!!! Simultaneously, it also moves the top-most trace log into the sub-folder "Log". That's pretty slick, right? TraceDmp is built on top of a custom logging tool named TraceLog. That's what makes it work! It works this way: TraceLog monitors TraceDmp for trace-log files and puts them in the TraceDmp working folder. It also collects the new log files in the sub-folder "NewLog". It does all of this without you having to do anything and reports all of this data in a simple, easy to use format. To keep TraceLog/TraceDmp updated, just download and run the corresponding installer. TraceLog Download: TraceLog - TraceDmp for Windows Download: TraceDmp for Windows - What's New in TraceDmp for Windows 1) watch for new TraceLog files and start a new Tracedump Job After a new TraceLog file is found, TraceDmp starts a new Tracedump Job and creates a new subfolder for the TraceLog file. TraceDmp also updates TraceLog.txt with each new TraceLog file and writes a new Tracedump Job output log. All TraceLog files are now directed to the new Tracedump Folder. 2) find-user interface For monitoring a live Trace Log, trace log, or dump file, TraceDmp now has a Find User interface. You can use a trace log, trace log, or dump file with TraceDmp. You can now use any or all of the following features: · From the command line · From the watch window · From a GUI tool 3 b7e8fdf5c8

## **Trace Dump Crack+ Activation Code [2022-Latest]**

Trace dump is a third-party useful tool for cyber analysts, security researchers, and exploit developers. Trace dump is a tool that can parse the events logged in the buffered trace (raw event log) produced by Event trace Log (ETL). Up until this point, an event trace log was an unreadable binary file. The events were in no logical order. Trace dump can generate a summary of the events in a readable tabular format. Trace dump provides an easy way to understand the events logged by the operating system. Trace dump can export events in a tab-delimited format or JSON format. Cyber-Attacker's Guide to Event Tracing Logs Using Trace Dump Tool Trace dump is written by a group of volunteers. I (Anas Mohsen) contributed to their development in past months. It has been configured to work with Ms Windows 7 trace, and it also works on all versions of Windows OS. In order to use trace dump, we need to have a working place for the output file. The output file can be a file on your hard drive or in the network share folder (like the C: drive) as long as you have internet access from that computer. Executing trace dump will generate a command prompt window with the output file as an argument. You can leave the window open or close it after you have completed the output. When running trace dump, you will need to supply a full path to the event trace log file. An event trace log file can be created with the command: Event trace Log (ETL) (/etl) The first parameter is the event trace file name. The file name can be a local file or a file from a remote computer. After the event trace file name, you will see a comma-separated list of log events, in reverse chronological order. Each line is an individual event. (for example, "Application Error: application name here, event number here, source\_name\_here, source\_description\_here, event\_time\_here" Each event contains information about the event, including a time stamp, an error code, a string message, and an event ID. The event ID field is unique to each event and guarantees that each event cannot be used twice in a trace. This event ID can be used to perform audit-like operations, including importing a trace file into a third-party tool such as Wires

## **What's New in the?**

This command-line tool produces a summary of real-time trace-log data. TraceDmp does not produce output that is readable without the use of an additional tool. TraceDmp is a real-time data viewer and exporter. It can export real-time traces into a comma-separated format,.csv, text or html files. The Trace Dump command-line tool is the parent of the following TraceDmp commands. Trace Dump Command Format: TraceDump [-tw] [-f ] [-v] [-h] [--queue] [--transaction\_size ] [--column ] [--table\_prefix ] Description: This command-line tool produces a summary of real-time trace-log data. TraceDmp does not produce output that is readable without the use of an additional tool. TraceDmp is a realtime data viewer and exporter. It can export real-time traces into a comma-separated format,.csv, text or html files. -f The output can be formatted into a comma-separated format (CSV). -v Verbose mode. -h This option is for a short help message. -queue Add a queue name to the current directory if the TraceDmp file currently does not have a queue. --transaction\_size The initial size (in megabytes) for the logs to be written to the file. This can be overridden later. --column The column to use for the current data. --table prefix The prefix to use to name the tables. Trace Dump Usage: TraceDump  $[-tw]$   $[-f]$   $[-v]$   $[-h]$   $[--queue]$   $[--transaction$   $size$   $]$   $[--column]$   $[-table$  prefix  $]$  Options: -tw Switch on detailed transaction log tracking. This option is the parent of the -tx option. Without the -tx option, Trace Dump does not write a transaction log to the file. -tx Switch on detailed transaction log tracking. This option is the parent of the -t option. Without the -t option, Trace Dump does not write a transaction log to the file. -f The output can be formatted into a comma-separated format (CSV). -v Verbose mode. -h